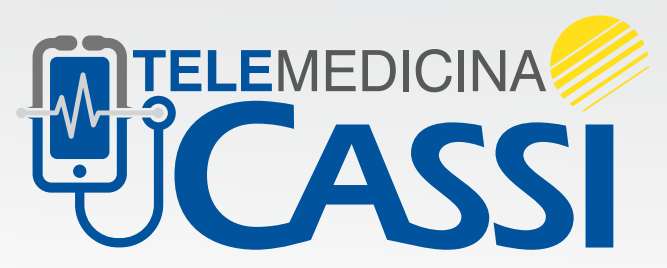

Atendimento em tempo real sobre a Covid-19

## **Como usar?**

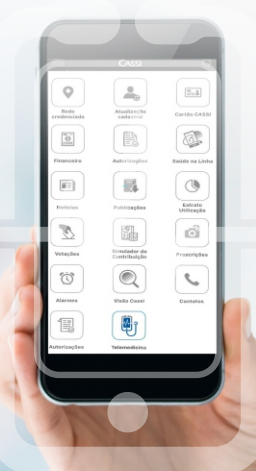

Veja como é rápido e fácil iniciar a sua consulta por vídeo com a CASSI.

**Escolha um dos canais:** 

- Site da CASSI (www.cassi.com.br)
- App CASSI

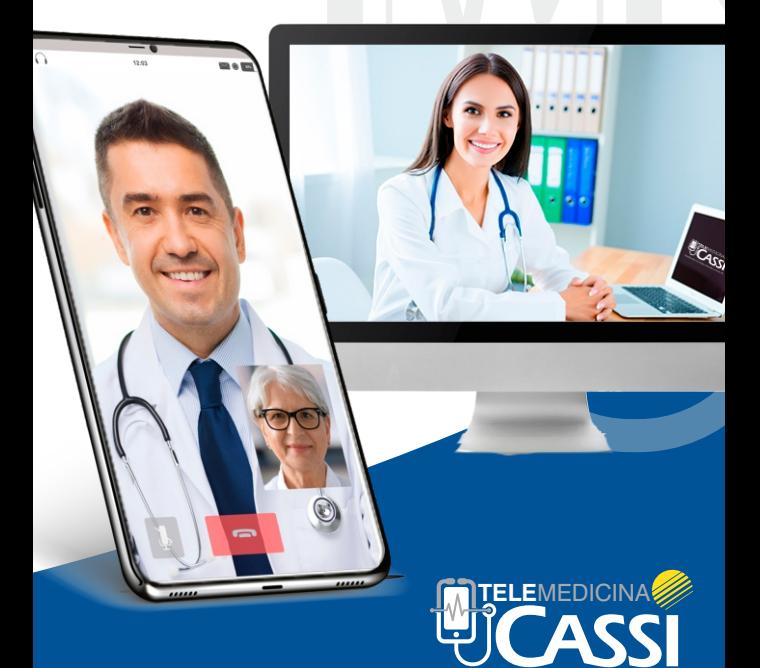

eal sobre a Cov

## **No site:**

1 - Acesse a área logada, com CPF e senha, no perfil ao qual faz parte (Associado ou CASSI Família).

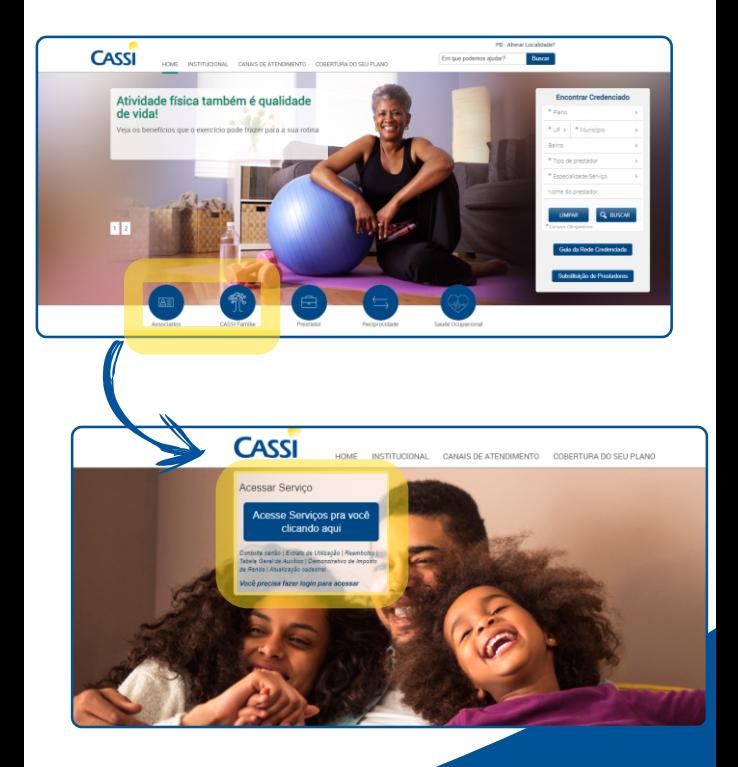

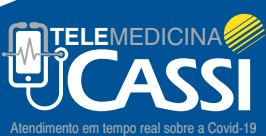

2 - Escolha a opção Telemedicina CASSI no menu à esquerda. Caso não seja o titular do Plano, selecione o nome do dependente que usará o serviço.

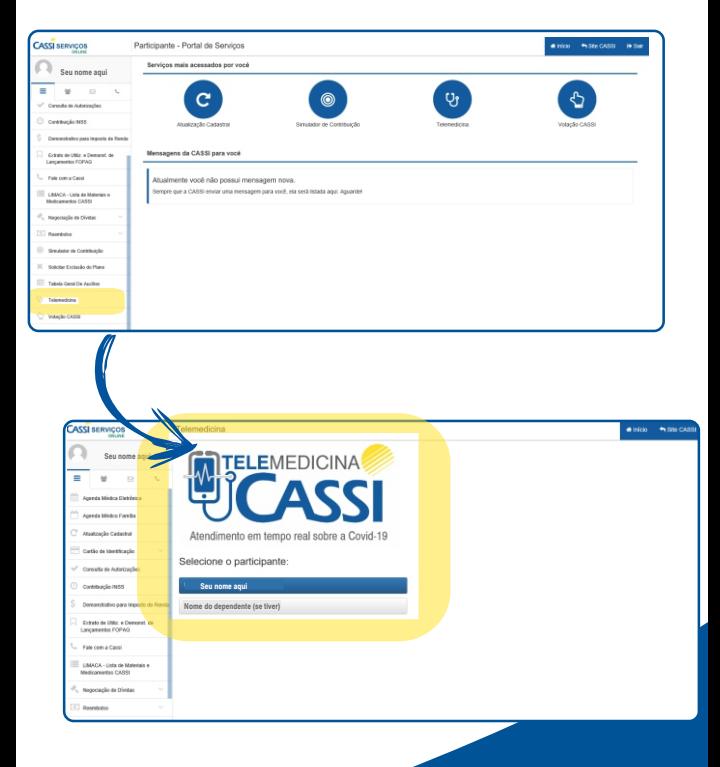

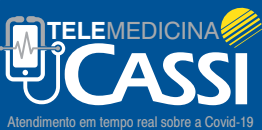

3 - Clique no ícone do vídeo para iniciar o atendimento.

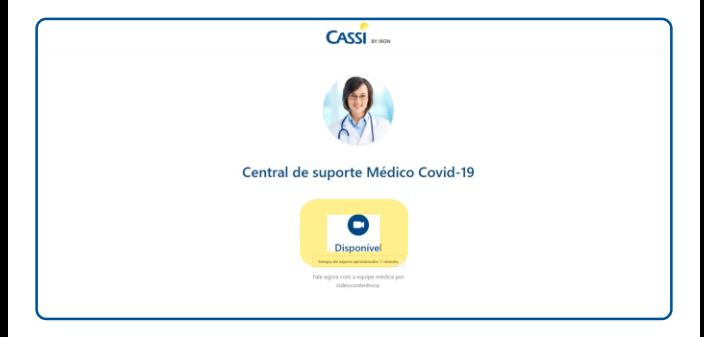

Pronto! Seguido estes passos, você será direcionado para atendimento imediato ou fila de espera.

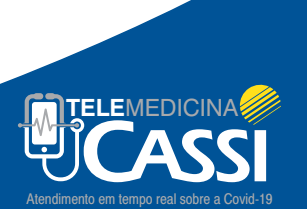

## **No app:**

Telemedicina. 1 - Abra o aplicativo CASSI e pressione a opção

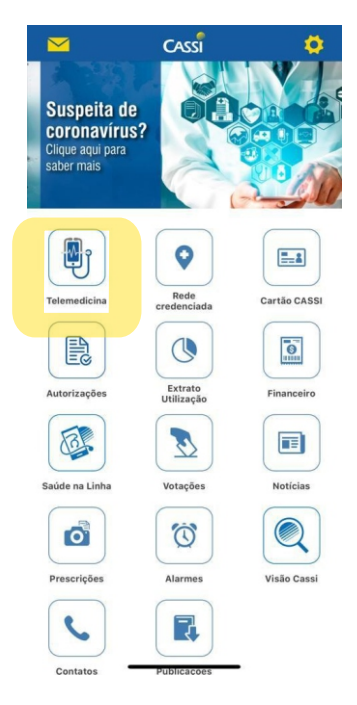

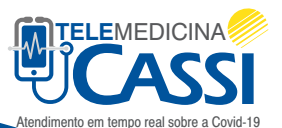

2 - Faça login usando CPF e senha para utilizar o serviço. Caso não seja o titular do Plano, selecione o nome do dependente

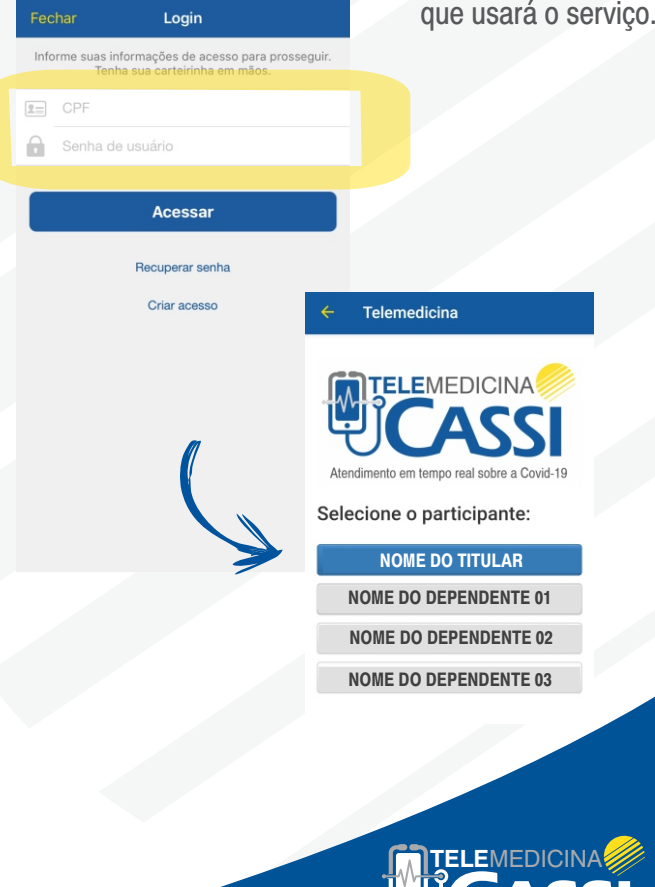

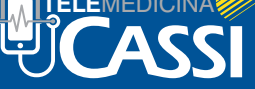

em tempo real sobre a Covid-19

vídeo para iniciar o atendimento. 3 - Clique no ícone do

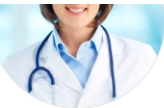

## Central de suporte Médico Covid-19

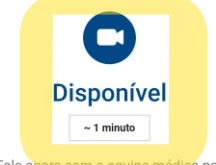

Fale agora com a equipe médica por videoconferência

Pronto! Seguido estes passos, você será direcionado para atendimento imediato ou fila de espera.

Caso ainda não tenha o app CASSI, baixe-o na loja de aplicativos do seu celular.

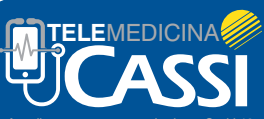

Atendimento em tempo real sobre a Covid-19